# $\Box$  FREE eBook

# LEARNING wix

Free unaffiliated eBook created from **Stack Overflow contributors.** 

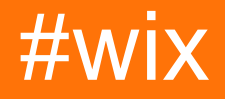

### **Table of Contents**

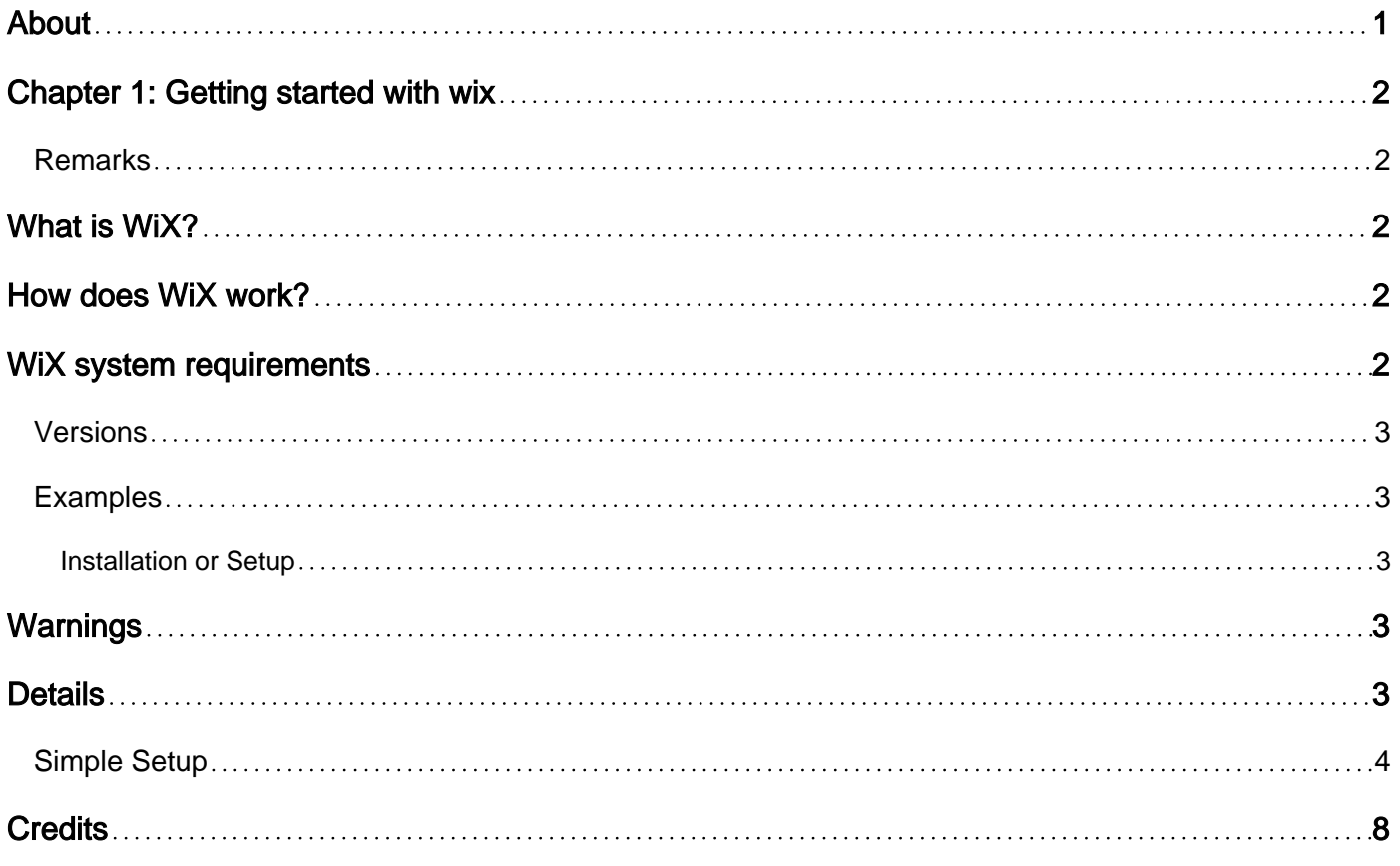

<span id="page-2-0"></span>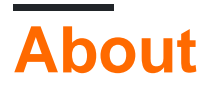

You can share this PDF with anyone you feel could benefit from it, downloaded the latest version from: [wix](http://riptutorial.com/ebook/wix)

It is an unofficial and free wix ebook created for educational purposes. All the content is extracted from [Stack Overflow Documentation](https://archive.org/details/documentation-dump.7z), which is written by many hardworking individuals at Stack Overflow. It is neither affiliated with Stack Overflow nor official wix.

The content is released under Creative Commons BY-SA, and the list of contributors to each chapter are provided in the credits section at the end of this book. Images may be copyright of their respective owners unless otherwise specified. All trademarks and registered trademarks are the property of their respective company owners.

Use the content presented in this book at your own risk; it is not guaranteed to be correct nor accurate, please send your feedback and corrections to [info@zzzprojects.com](mailto:info@zzzprojects.com)

## <span id="page-3-0"></span>**Chapter 1: Getting started with wix**

#### <span id="page-3-1"></span>**Remarks**

# <span id="page-3-2"></span>**What is WiX?**

The [WiX toolset](http://wixtoolset.org/) lets developers create installers for Windows Installer, the Windows installation engine. It is [open source](https://github.com/wixtoolset) and part of the [.NET Foundation.](http://dotnetfoundation.org/)

The core of WiX is a set of build tools that build Windows Installer packages using the same build concepts as the rest of your product: source code is compiled and then linked to create executables; in this case .exe setup bundles, .msi installation packages, .msm merge modules, and .msp patches. The WiX command-line build tools work with any automated build system. Also, MSBuild is supported from the command line, Visual Studio, and Team Build.

WiX includes several extensions that offer functionality beyond that of Windows Installer. For example, WiX can install IIS web sites, create SQL Server databases, and register exceptions in the Windows Firewall, among others.

With Burn, the WiX bootstrapper, you can create setup bundles that install prerequisites like the .NET Framework and other runtimes along with your own product. Burn lets you download packages or combine them into a single downloadable .exe.

The WiX SDK includes managed and native libraries that make it easier to write code that works with Windows Installer, including custom actions in both C# and C++.

# <span id="page-3-3"></span>**How does WiX work?**

The WiX source code is written in XML format with a .wxs file extension. The WiX tools follow the traditional compile and link model used to create executables from source code.

At build time, the WiX source files are validated against the core WiX schema, then processed by a preprocessor, compiler, and linker to create the final result. There are a set of WiX tools that can be used to produce different output types.

# <span id="page-3-4"></span>**WiX system requirements**

WiX supports both .NET 3.5 and 4.0 and later. WiX's MSBuild supports requires .NET 3.5, which is not installed by default on Windows 8 and Windows Server 2012 and later.

In the next version of WiX (v3.11), .NET 4.0 will be required; building using .NET 3.5 will no longer be supported.

### <span id="page-4-0"></span>**Versions**

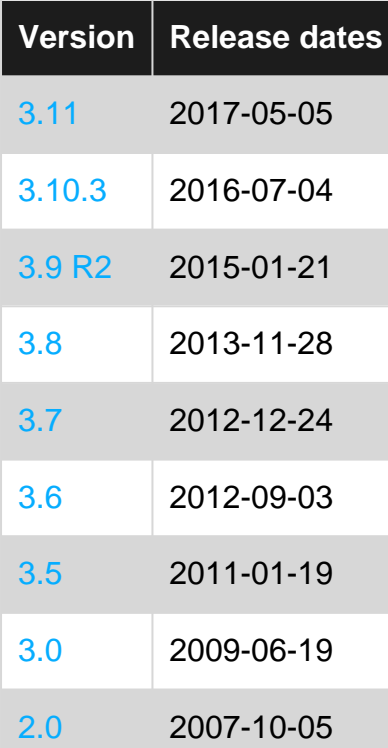

### <span id="page-4-1"></span>**Examples**

<span id="page-4-2"></span>**Installation or Setup**

Download and install the WiX Toolset from [wixtoolset.org.](http://wixtoolset.org)

The installer for the WiX Toolset provides also the integration with [Visual Studio](http://wixtoolset.org/releases/), after the installation you should be able to create WiX specific projects.

# <span id="page-4-3"></span>**Warnings**

Admin rights are needed.

Some versions of WiX are compatible only with particular version of Visual Studio:

- V3.11 and afterwards doesn't include the extensions for Visual Studio, you have to download the extensions for your versions of Visual Studio
- V3.10 and below doesn't works with Visual Studio 2017 but includes the project templates for Visual Studio

### <span id="page-4-4"></span>**Details**

The installer is build with WiX itself and present an unusual window:

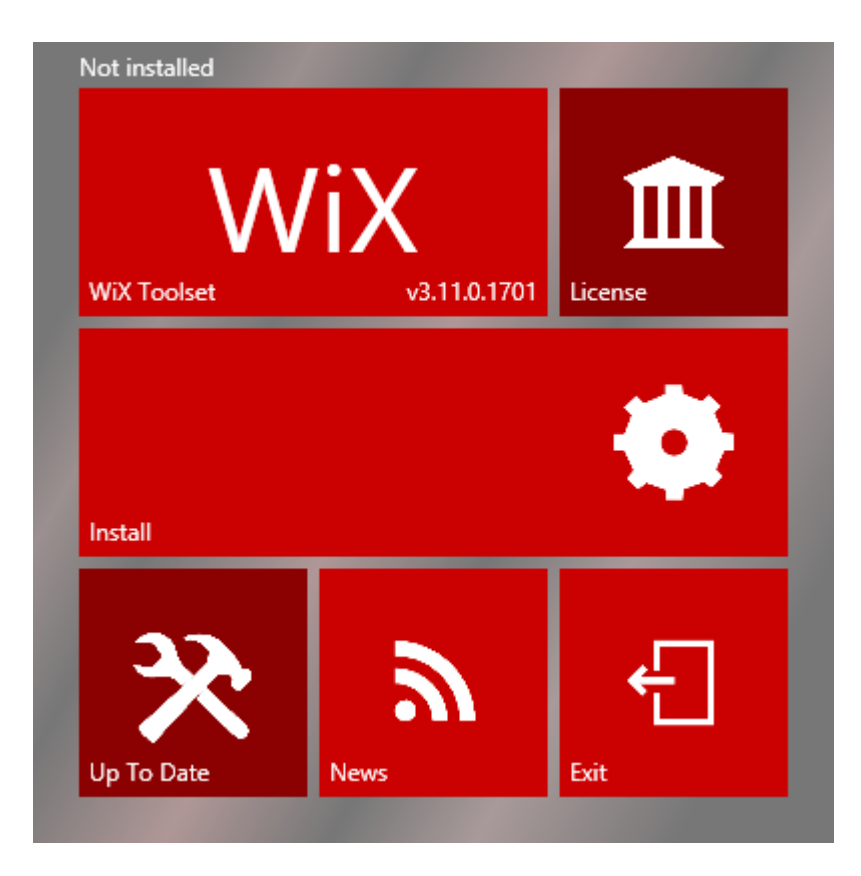

It is composed by 6 parts:

- WiX Toolset: show the version installed by the installer and launch the [Wix Toolset website](http://wixtoolset.org) on click
- License: show the license
- Install: start the install
- Up To Date: check if a new version is available
- News: launch the [WiX news](http://wixtoolset.org/news/)
- Exit: close the installer

#### <span id="page-5-0"></span>**Simple Setup**

This example assume that a solution with an application named  $MyApp$  already exists.

• Add a new project to the solution:

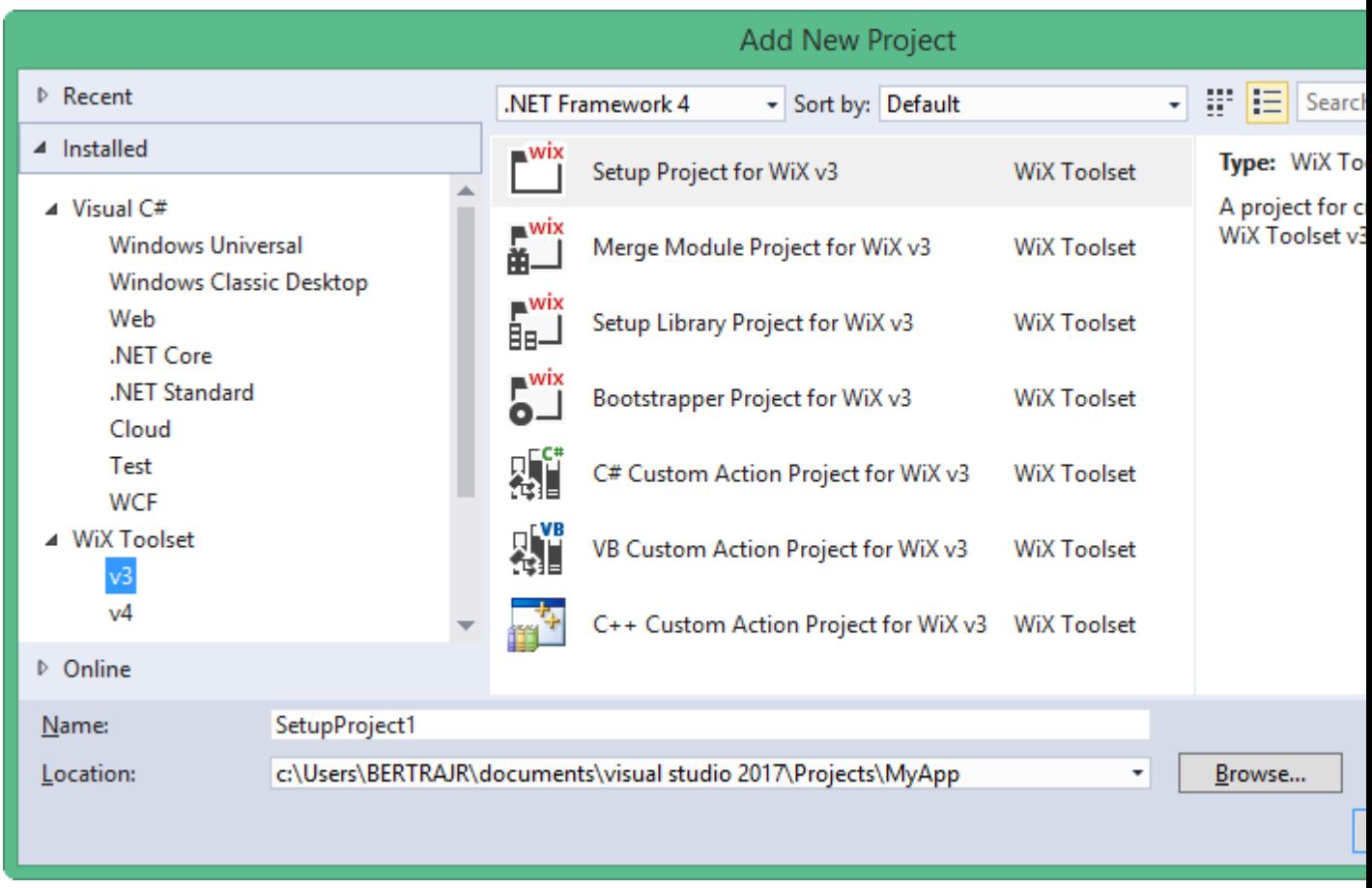

 $\bullet$  In the Setup project, add a new reference to  $_{\text{MyApp}}$  from the Projects tab:

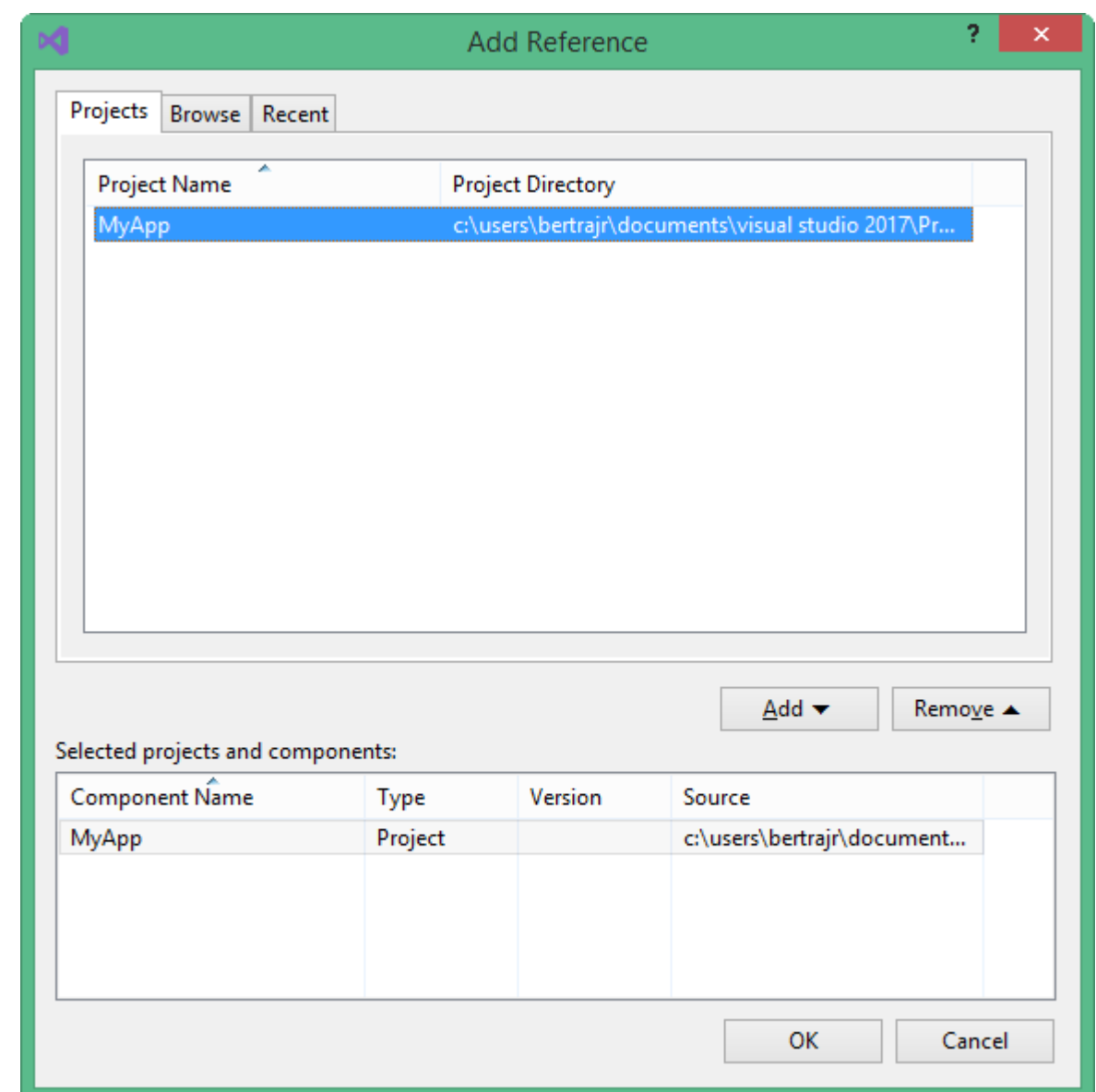

• In the Product.wxs file, valorize the Manufacturer attribute of the Product node with HelloWorld:

<Product Id="\*" Name="MyApp.Setup" Language="1033" Version="1.0.0.0" Manufacturer="HelloWorld" UpgradeCode="52f2c69b-5901-4d18-bb96-8c1c86cd1a3e">

In the Fragment node containing the Directory nodes, wrap the last with a new Directory:

```
<Directory Id="ManufacturerFolder" Name="!(bind.property.Manufacturer)">
    <Directory Id="INSTALLFOLDER" Name="MyApp.Setup" />
</Directory>
```
In the Component Group node, uncomment the commented nodes and remove the TODO then add a File **node in the** Component:

```
<File Source="$(var.MyApplication.TargetPath)" />
```
The Source attribute specifies where to find the file for packaging during the build. Rather than hard-code values for these attributes into our source code, we use the WiX preprocessor variables that are passed to the WiX compiler.

• Build the WiX project.

That's it! Now you have a working installer that installs and uninstalls the application.

Full Product.wxs file:

```
<?xml version="1.0" encoding="UTF-8"?>
<Wix xmlns="http://schemas.microsoft.com/wix/2006/wi">
    <Product Id="*" Name="MyApp.Setup" Language="1033" Version="1.0.0.0"
Manufacturer="HelloWorld" UpgradeCode="52f2c69b-5901-4d18-bb96-8c1c86cd1a3e">
         <Package InstallerVersion="200" Compressed="yes" InstallScope="perMachine" />
         <MajorUpgrade DowngradeErrorMessage="A newer version of [ProductName] is already
installed." />
         <MediaTemplate />
         <Feature Id="ProductFeature" Title="MyApp.Setup" Level="1">
             <ComponentGroupRef Id="ProductComponents" />
         </Feature>
     </Product>
     <Fragment>
         <Directory Id="TARGETDIR" Name="SourceDir">
             <Directory Id="ProgramFilesFolder">
                 <Directory Id="ManufacturerFolder" Name="!(bind.property.Manufacturer)">
                     <Directory Id="INSTALLFOLDER" Name="MyApp.Setup" />
                 </Directory>
             </Directory>
         </Directory>
     </Fragment>
     <Fragment>
         <ComponentGroup Id="ProductComponents" Directory="INSTALLFOLDER">
             <Component Id="ProductComponent">
                 <File Source="$(var.MyApp.TargetPath)" />
             </Component>
         </ComponentGroup>
     </Fragment>
\langle/Wix>
```
Read Getting started with wix online:<https://riptutorial.com/wix/topic/4487/getting-started-with-wix>

## <span id="page-9-0"></span>**Credits**

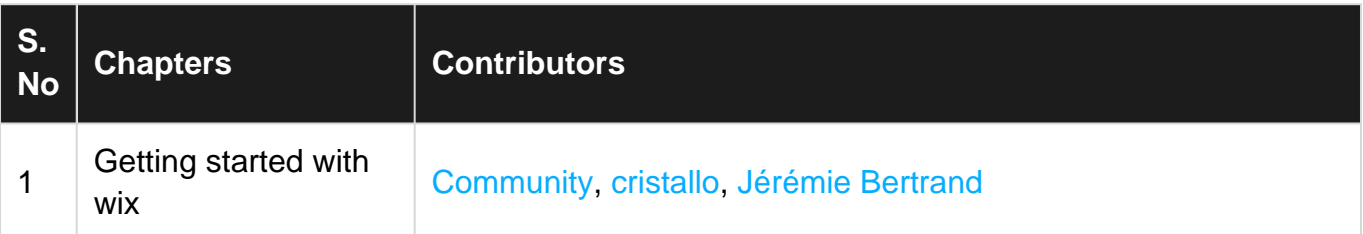